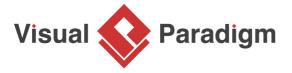

# What is Data Flow Diagram (DFD)? How to Draw DFD?

Written Date: January 27, 2012

# What is a data flow diagram (DFD)?

A picture is worth a thousand words. A Data Flow Diagram (DFD) is a traditional way to visualize the information flows within a system. A neat and clear DFD can depict a good amount of the system requirements graphically. It can be manual, automated, or a combination of both.

It shows how information enters and leaves the system, what changes the information and where information is stored. The purpose of a DFD is to show the scope and boundaries of a system as a whole. It may be used as a communications tool between a systems analyst and any person who plays a part in the system that acts as the starting point for redesigning a system.

It is usually beginning with a context diagram as level 0 of the DFD diagram, a simple representation of the whole system. To elaborate further from that, we drill down to a level 1 diagram with lower-level functions decomposed from the major functions of the system. This could continue to evolve to become a level 2 diagram when further analysis is required. Progression to levels 3, 4 and so on is possible but anything beyond level 3 is not very common. Please bear in mind that the level of detail for decomposing a particular function depending on the complexity that function.

### How to Draw Data Flow Diagram?

**DFD Diagram Notations** 

Now we'd like to briefly introduce to you a few diagram notations which you'll see in the tutorial below.

#### **External Entity**

An external entity can represent a human, system or subsystem. It is where certain data comes from or goes to. It is external to the system we study, in terms of the business process. For this reason, people used to draw external entities on the edge of a diagram.

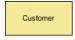

#### Process

A process is a business activity or function where the manipulation and transformation of data take place. A process can be decomposed to a finer level of details, for representing how data is being processed within the process.

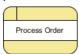

#### Data Store

A data store represents the storage of persistent data required and/or produced by the process. Here are some examples of data stores: membership forms, database tables, etc.

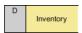

#### **Data Flow**

A data flow represents the flow of information, with its direction represented by an arrowhead that shows at the end(s) of flow connector.

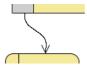

### What will we do in this tutorial?

In this tutorial, we will show you how to draw a context diagram, along with a level 1 diagram.

**Note:** The software we are using here is <u>Visual Paradigm</u>. You are welcome to download a **free 30-day** <u>evaluation copy of Visual Paradigm</u> to walk through the example below. No registration, email address or obligation is required.

### **How to Draw Context Level DFD?**

- 1. To create new DFD, select **Diagram > New** from the toolbar.
- 2. In the New Diagram window, select Data Flow Diagram and click Next.
- 3. Enter *Context* as diagram name and click **OK** to confirm.
- 4. We'll now draw the first process. From the Diagram Toolbar, drag **Process** onto the diagram. Name the new process *System*.

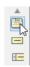

5. Next, let's create an external entity. Place your mouse pointer over *System*. Press and drag out the **Resource Catalog** button at the top right.

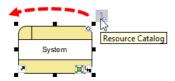

6. Release the mouse button and select **Bidirectional Data Flow -> External Entity** from Resource Catalog.

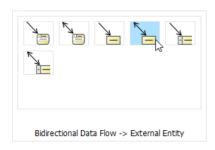

7. Name the new external entity *Customer*.

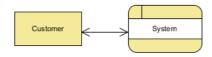

8. Now we'll model the database accessed by the system. Use the Resource Catalog to create a Data Store from *System*, with bidirectional data flow in between.

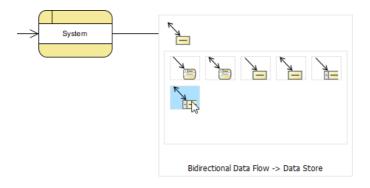

9. Name the new data store *Inventory*.

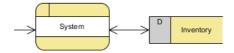

10. Create two more data stores, *Customer* and *Transaction*, as shown below. We have just completed the Context diagram.

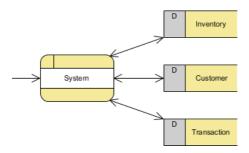

#### How to Draw Level 1 DFD?

1. Instead of creating another diagram from scratch, we will decompose the *System* process to form a new DFD. Right-click on *System* and select *Decompose* from the popup menu.

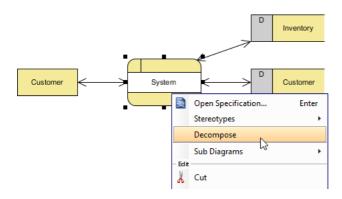

2. The data stores and/or external entities connected to the selected process (*System*) would be referred to in the level 1 DFD. So when you are prompted to add them to the new diagram, click **Yes** to confirm.

**Note:** The new DFD should look very similar to the Context diagram initially. Every element should remain unchanged, except that the *System* process (from which this new DFD decomposes) is now gone and replaced by a blank space (to be elaborated).

3. Rename the new DFD. Right-click on its background and select **Rename...**. In the diagram's name box, enter *Level 1 DFD* and press **ENTER**.

4. Create three processes (Process Order, Ship Good, Issue Receipt) in the center as shown below. That is the old spot for the *System* process and we place them there to elaborate *System*.

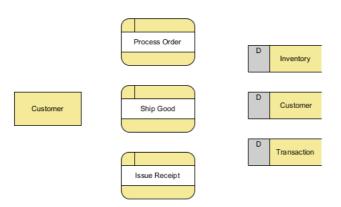

# Wiring with connection lines for data flows

The remaining steps in this section are about connecting the model elements in the diagram. For example, *Customer* provides order information when placing an order for processing.

1. Place your mouse pointer over *Customer*. Drag out the **Resource Catalog** icon and release your mouse button on *Process Order*.

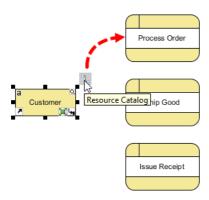

2. Select Data Flow from Resource Catalog.

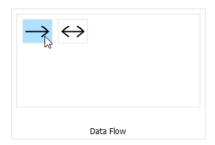

3. Enter order information has the caption of flow.

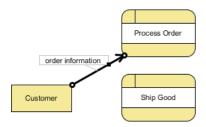

4. Meanwhile, the **Process Order** process also receives customer information from the database to process the order.

Use the Resource Catalog to create a data flow from Customer to Process Order.

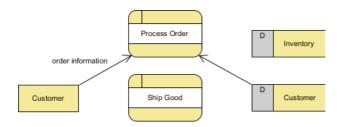

**Optional**: You can label the data flow "customer information" if you like. But since this data flow is quite self-explanatory visually, we are going to omit it here.

5. By combining the order information from *Customer* (external entity) and the customer information from *Customer* (data store), *Process Order* (process) then creates a transaction record in the database. Create a data flow from *Process Order* to *Transaction*.

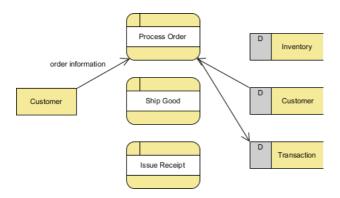

### **Drawing Tips:**

To rearrange a connection line, place your mouse pointer over where you want to add a pivot point to it. You'll then see a bubble at your mouse pointer. Press and drag it to the position desired.

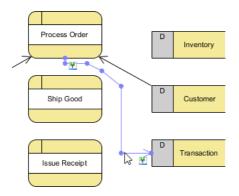

Up to this point, your diagram should look something like this.

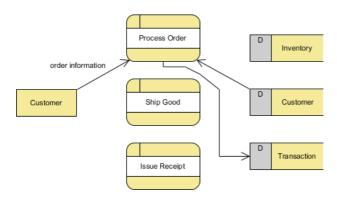

6. Once a transaction is stored, the shipping process follows. Therefore, create a data flow from *Process Order* (process) to *Ship Good* (process).

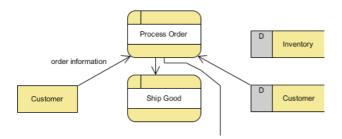

7. needs to read the transaction information (i.e. The order number to pack the right product for delivery. Create a data flow from *Transaction* (data store) to *Ship Good* (process).

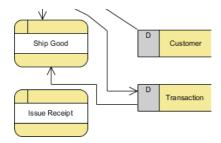

Note: If there is a lack of space, feel free to move the shapes around to make room.

8. Ship Good also needs to read the customer information for his/her shipping address. Create a data flow from Customer (data store) to Ship Good (process).

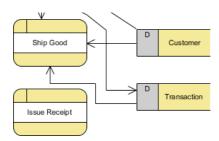

9. Ship Good then updates the *Inventory* database to reflect the goods shipped. Create a data flow from *Ship Good* (process) to *Inventory* (data store). Name it *updated product record*.

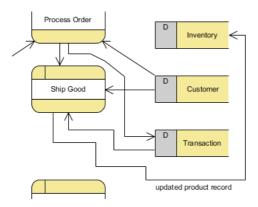

10. Once the order arrives in the customer's hands, the *Issue Receipt* process begins. In it, a receipt is prepared based on the transaction record stored in the database. So let's create a data flow from *Transaction* (data store) to *Issue Receipt* (process).

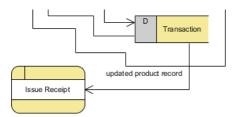

11. Then a receipt is issued to the customer. Let's create a data flow from *Issue Receipt* (process) to *Customer* (external entity). Name the data flow *receipt*.

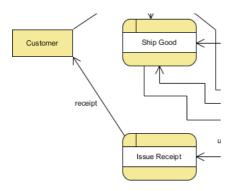

You have just finished drawing the level 1 diagram which should look something like this.

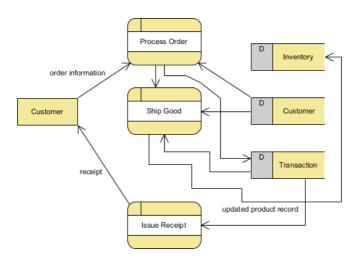

# How to Improve a DFD's Readability?

The completed diagram above looks a bit rigid and busy. In this section, we are going to make some changes to the connectors to increase readability.

1. Right-click on the diagram (Level 1 DFD) and select **Connectors > Curve**. Connectors in the diagram are now in curve lines.

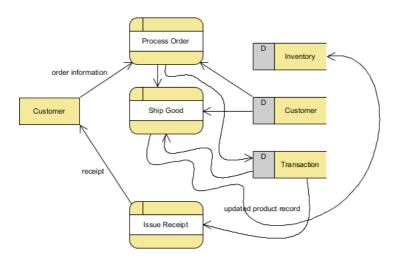

2. Move the shapes around so that the diagram looks less crowded.

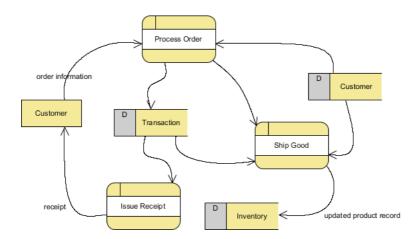

## **More DFD Examples**

The list below directs you to various Data Flow Diagram examples that cover different businesses and problem domains. Some of them consist of the use of multiple context levels.

- Customer Service System
- Food Ordering System
- Securities Trading
- Supermarket App
- Vehicle Maintenace Depot
- <u>Video Rental Store</u>

#### Resources

- 1. Order-Processing.vpp
- 2. Order-Processing result.vpp

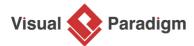

Visual Paradigm home page (https://www.visual-paradigm.com/)

Visual Paradigm tutorials (https://www.visual-paradigm.com/tutorials/)